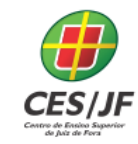

05 A 07 DE NOVEMBRO DE 2018

### **MASSIFICANDO A PERSONALIZAÇÃO DE UM PROCESSO DE INCLUSÃO DIGITAL**

Matheus Medeiros Campos<sup>1</sup> Oswaldo Vargas Vilas<sup>2</sup> Othon Brück $3$ Frâncila Weidt Neiva<sup>4</sup>

#### **RESUMO**

Com a grande expansão da tecnologia, os computadores pessoais tornaram-se cada vez mais comuns em nossas casas e o volume de informações cresceu. Infelizmente, uma parcela da sociedade, especialmente os mais velhos, teve dificuldade em se adaptar às novas tecnologias, o que levou à exclusão deste grupo. O processo de inclusão digital da população idosa e a tentativa de resolver esse problema com os habituais cursos presenciais sobre como usar um computador mostraram pouca eficácia, sendo que boa parte dos que se propõem o novo aprendizado sequer tiveram contato com a máquina. O presente trabalho mostra que precisamos criar métodos diferentes para alcançar a inclusão digital porque com os atuais métodos não será possível resolver a segregação digital. E é precisamente com este intuito que idealizamos o sistema Teach-Cat que conta com a ajuda de um gravador de tela e de um familiar próximo para dedicar um curto tempo para a produção de tutoriais personalizados com o intuito de responder questionamentos dos idosos relacionadas à informática. O programa trará suporte ao aluno e ajudará o familiar a explicar a solução do problema sem ser interrompido ou perguntado sobre todo o processo repetidas vezes. Além disso, é muito melhor aprender sem ter que sair de casa e utilizando sua própria máquina, podendo trazer benefícios importantes, levando em conta que parte das dificuldades é a de reproduzir o que se aprendeu, o que pode ser resolvido se o tutorial de solução for gravado na máquina pessoal do usuário.

Palavras-chave: Inclusão Digital. Aprendizado. Massificação da Personalização.

**.** 

 $1$  Discente do Curso de Engenharia de Software do Centro de Ensino Superior de Juiz de Fora – CES/JF. E-mail: matheusmedeiroscampos@gmail.com

<sup>2</sup> Discente do Curso de Engenharia de Software do Centro de Ensino Superior de Juiz de Fora – CES/JF. E-mail: ovargasvilas@yahoo.com.br

Discente do Curso de Engenharia de Software do Centro de Ensino Superior de Juiz de Fora – CES/JF. E-mail:othon.bruck@hotmail.com

<sup>4</sup> Docente do Curso de Engenharia de Software do Centro de Ensino Superior de Juiz de Fora – CES/JF.

Email: francilaneiva@cesjf.br

## IV SEMINÁRIO DE EXTENSÃO E PESQUISA 05 A 07 DE NOVEMBRO DE 2018

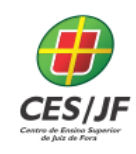

#### **1 INTRODUÇÃO**

 O mundo em que vivemos, marcado pela produção exacerbada de bens de consumo, tende a excluir a população que não pode mais contribuir para o mercado de forma ativa, o que inclui os idosos. Essa segregação toma novas proporções quando a trazemos para o universo digital que ganha cada vez mais espaço no mundo e acaba por se tornar um lugar o qual essa população não tem acesso. Isso deve ser compreendido como um grande problema quando levamos em conta os mais de 30 milhões de idosos no Brasil, em medida que o mundo fica cada vez mais informatizado e a população acima de 60 anos cada vez mais segregada.

 Em detrimento da ativa segregação digital da população mais idosa, podem apresentar-se problemas relacionados à distância da família, compreendida aqui como solidão e possível depressão, à crescente migração das formas de entretenimento ao universo digital e à adequação dos mais diversos setores e áreas do conhecimento, deixando-os alheios à realidade na forma como ela se apresenta hoje.

 Dentro deste contexto nasce a ideia do Teach-Cat, com o objetivo de tornar mais amigável a inclusão digital dos idosos se utilizando da familiaridade para tal e, ao mesmo tempo, tornando mais fácil a vida de quem auxilia, pois não há mais necessidade de repetir as mesmas explicações mais de uma vez, já que estes estarão gravados e poderão ser facilmente acessados quando se apresentar a necessidade.

 O grande diferencial deste software é a personalização e a adequação à necessidade de ensino, já que apesar de existirem diversos tutoriais e aulas na própria rede sobre computação nenhum deles é feito pensando na dúvida ou dificuldade específica de alguém, isso sem levar em consideração a dificuldade causada pela diferença entre máquinas e sistemas nas aulas presenciais.

# IV SEMINÁRIO DE EXTENSÃO E PESQUISA 05 A 07 DE NOVEMBRO DE 2018

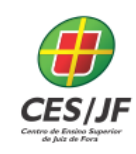

#### **2 REFERENCIAL TEÓRICO**

 As tecnologias e sistemas de hoje são desenvolvidos pensando na usabilidade dos produtos. Com o design feito tendo isso em mente, a maioria dos jovens, familiarizados com as mais diversas interfaces de computador, não têm problemas em utilizá-los, e, em certos casos, o fazem intuitivamente.

 Infelizmente, o mesmo não pode ser dito para a população idosa. É importante considerar as limitações psicológicas e físicas que alguns idosos enfrentam. Algumas de suas dificuldades comuns diante da tecnologia podem ser associadas a essas limitações. Por exemplo, idosos podem ter dificuldade em enxergar e ler textos e ícones pequenos, devido a problemas na visão. Designs com elementos desnecessários e conteúdo desorganizado podem também confundir e desorientar as pessoas de idade, pois estas têm dificuldade em dividir a atenção entre as muitas informações exibidas.

 Existem no Brasil diversos cursos de informática, porém estes normalmente não se adequam ao público idoso. Estes cursos não atendem às necessidades das pessoas de mais idade por não apresentarem uma metodologia de ensino voltada a essas pessoas.

 Muitos trabalhos se fundamentam em melhorar os cursos de informática presenciais (Bez et al., 2006) e criar ensino a distância de informática (Paulo e Tijiboy, 2005) de forma que seja mais prático e acessível para os idosos, mas isso apenas não é o suficiente para o ensino, a ideia é com a ajuda de um programa transformar o ensino em uma experiência familiar, amigável, intuitiva e simplificada para maior entendimento (Vieira, et al., 2017) (Pasqualotti, 2007).

05 A 07 DE NOVEMBRO DE 2018

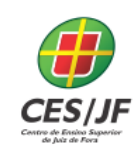

#### **3 METODOLOGIA**

#### 3.1 O LEVANTAMENTO NA LITERATURA DE SOLUÇÕES RELACIONADAS

 O sistema traz consigo conceitos relacionados ao aprendizado que já foram explorados por (Freitas, et al., 2015) que vai diferir fundamentalmente pelo uso massivo de gamificação para implementação do sistema, diferentemente do software Teach-Cat elaborado no presente projeto, que faz uso da familiaridade. Isso quer dizer que, ao contrário do software aqui apresentado, o sistema utiliza conceitos de jogos aplicados dentro do contexto de ensino para melhora do próprio processo de aprendizado.

 Apesar de ter, de fato, servido como inspiração para o projeto aqui proposto, pudemos listar características importantes que não quisemos fazer uso, como a aplicação dos conceitos de gamificação. Os motivos serão explorados a seguir.

### 3.2 IDEAÇÃO DA PROPOSTA DE SOLUÇÃO E SUA CATEGORIZAÇÃO EM RELAÇÃO A SOLUÇÕES EXISTENTES.

 O sistema por nós elaborado se utiliza do conceito de familiaridade em lugar dos conceitos de gamificação por reconhecer que, apesar de ser verdade que sistemas gamificados mostram melhora no processo de aprendizado, ainda é necessário que o usuário faça boa parte do trabalho sozinho, correndo o risco de ficar sobrecarregado e desanimado pelo mesmo motivo. A razão para que esta possibilidade se torne uma realidade é que muitos idosos nunca tiveram contato com games. É com esta ideia em mente que optamos por não fazer uso dos conceitos de gamificação e sim fazer uso da familiaridade e tutoriais personalizados, sabendo que os idosos sentem-se mais confortáveis aprendendo com uma pessoa da família do que com um estranho ou um sistema.

**IV SEMINÁRIO DE EXTENSÃO E PESQUISA<br>05 A 07 DE NOVEMBRO DE 2018** 

### 3.3 DESENVOLVIMENTO DE DIAGRAMAS.

Para que o software iniciasse a fase de desenvolvimento primeiramente foi necessário a listagem de alguns requisitos mínimos do software em forma dos Diagramas de Uso e de Classe feito no software gratuito StarUML (StarUML, 2018).

#### **3.3.1 Diagrama de casos de uso**

 O Diagrama de Caso De Uso (figura 1) tem a funcionalidade de mostrar os requisitos funcionais do sistema levantados a partir da visão de um usuário, apresentando de forma simples suas interações. Para tanto temos o Cenário, que é a sequência de eventos da utilização do usuário, o Ator, que é a representação do usuário, Casos de Uso, que são as tarefas ou funcionalidades que podem ser realizadas pelo ator, e a Comunicação, que são as ligações entre um ator e um caso de uso.

No diagrama, o familiar é representado como Professor e o idoso como Aluno. Após sua construção fica claro a separação das funções e interfaces de cada um, trazendo as necessidades do sistema e as funções a serem trabalhadas.

FIGURA 1 - Diagrama de Caso de Uso.

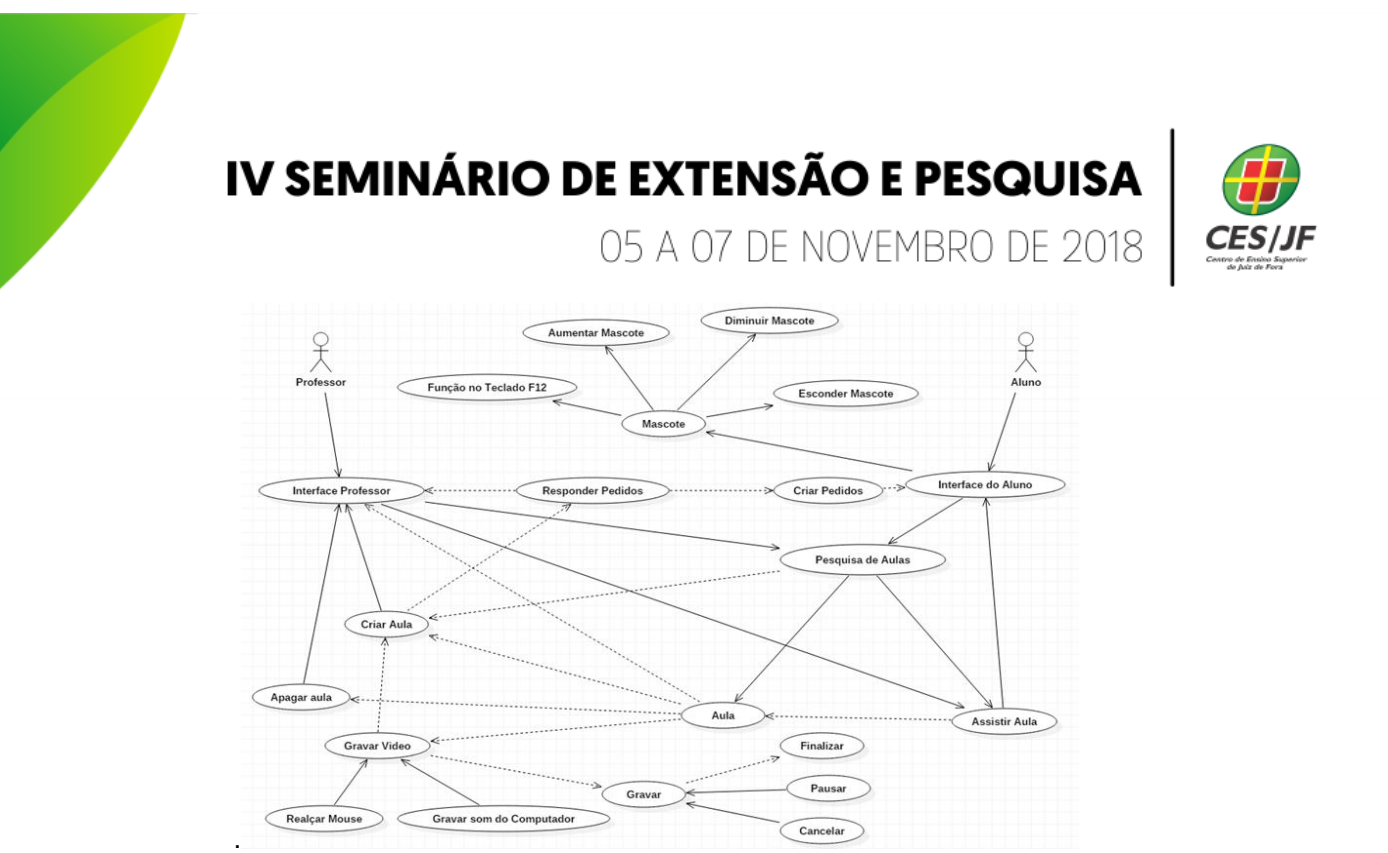

Fonte: Elaboração Própria no StarUML (StarUML, 2018)

#### **3.3.2 Diagrama de Classes**

 O Diagrama de Classe (figura 2) é uma representação estática que utilizamos na programação para a estruturação de um sistema. Este tem por finalidade, assim como o Diagrama de Casos de Uso, elucidar os requisitos funcionais levantados , só que ao contrário do primeiro, na visão de um programador, já estabelecendo as Classes, que são conjuntos de objetos e suas especificações; Atributos, que definem suas características como nome, multiplicidade e propriedades; Operações, Métodos e Relações entre objetos. No diagrama podem ser vistas as separações das funções e interfaces de cada um, trazendo as características fundamentais do sistema e as funções a serem implementadas.

FIGURA 2 - Diagrama de Classe

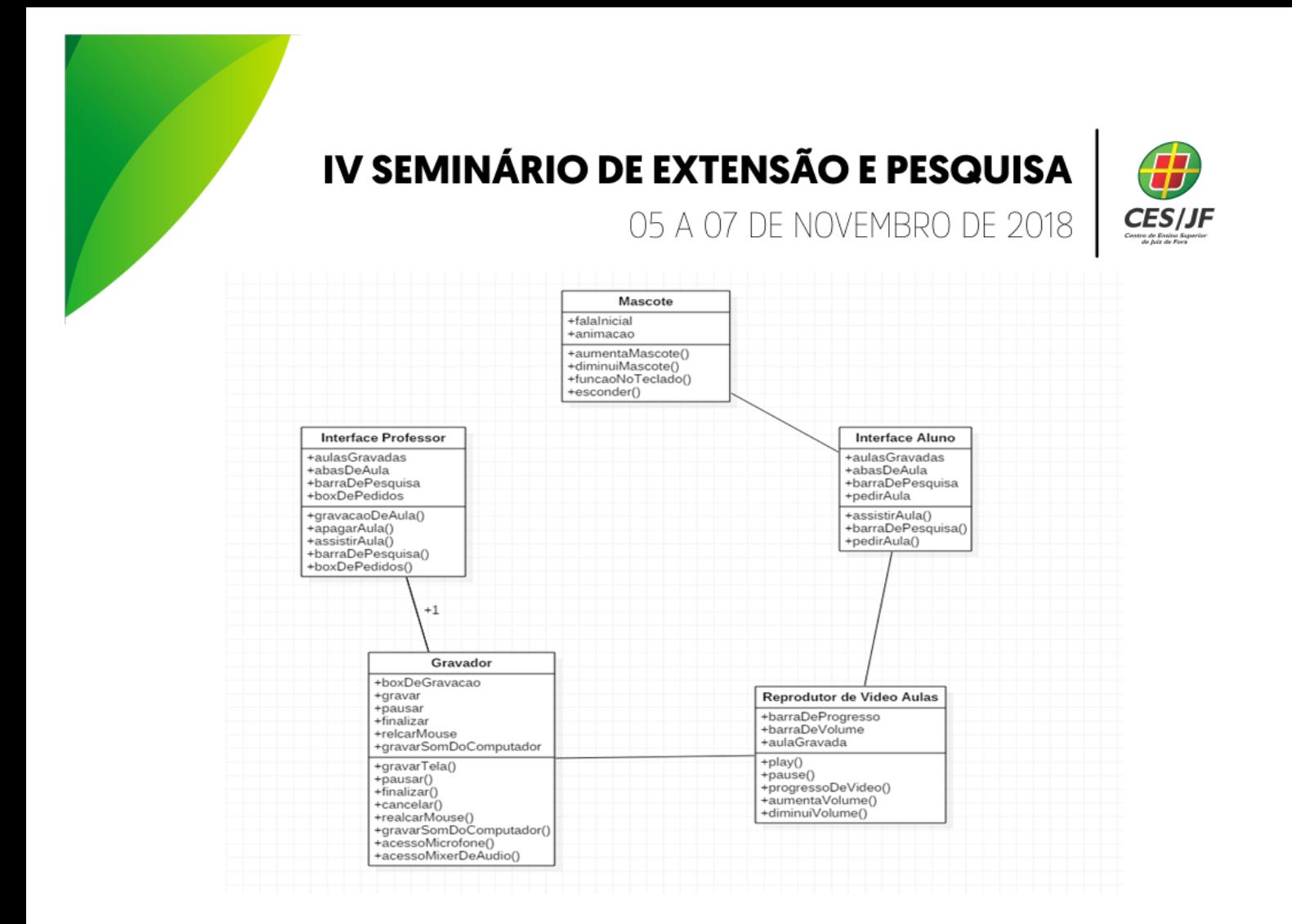

Fonte: Elaboração Própria no StarUML (StarUML, 2018)

### **3.4 PROTOTIPAÇÃO INICIAL PARA A GERAÇÃO DE EVIDÊNCIAS SOBRE SUA VIABILIDADE E DESCOBERTA DE NOVOS REQUISITOS**

 Para o desenvolvimento do software foi utilizada a tecnologia do HTML (HyperText Markup Language) (figura 3) , uma linguagem empregada para a criação de páginas Web, ela é baseada em Tags o que divide com precisão cada parte do código e sua função. Foi atrelada também a tecnologia do CSS (Cascading Style Sheets) que permitiu que código ficasse mais limpo, já que uma vez empregada a sua tecnologia de criação de camadas ao HTML não é necessário repetir diversas vezes a mesma sentença o que facilita o gerenciamento do designer da página como botões, fundos e fontes. E mais tarde foi adicionada também a tecnologia de Javascript, o que permitiu a adição da tecnologia do Modal que possibilita a utilização de caixas de diálogo, e a

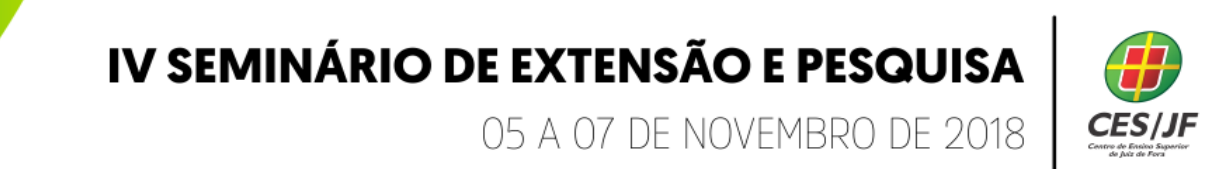

criação de funções em Script o que abre diversas possibilidades de funções como a caixa de pedidos usada no programa.

FIGURA 3 - Código HTML do Software

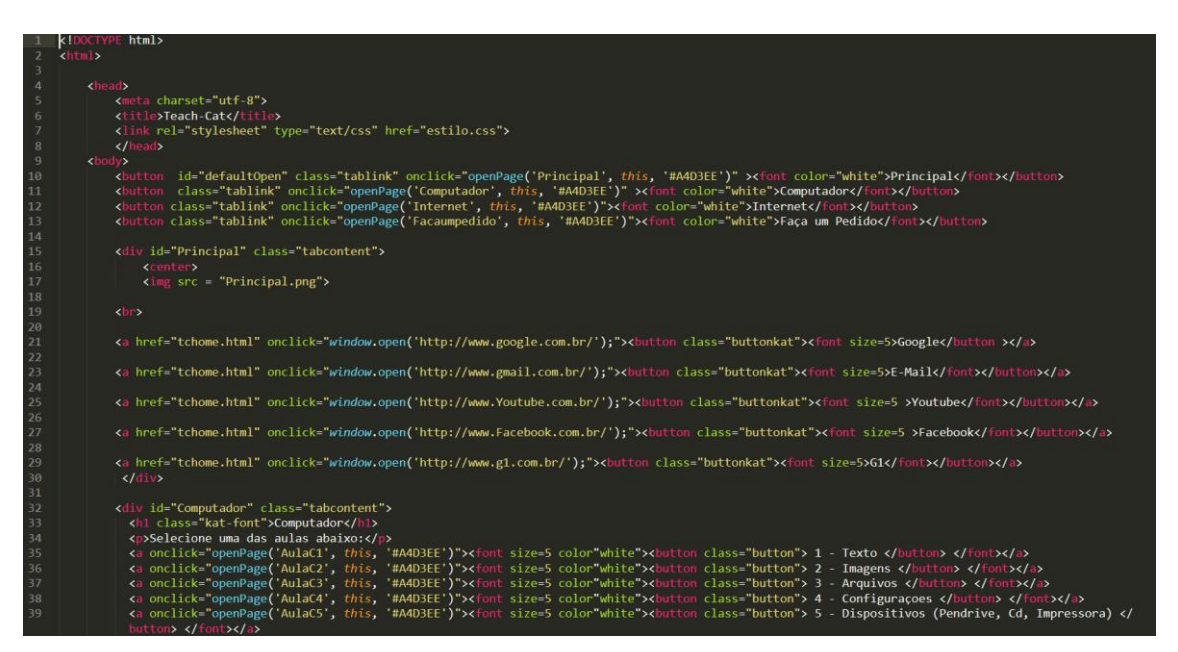

Fonte: Elaboração Própria no Sublime Text 3 (Sublime, 2018)

FIGURA 4 - Script utilizado no Modal

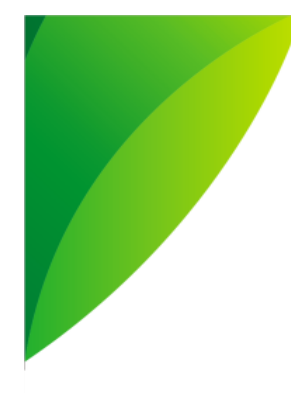

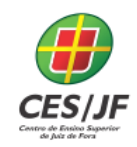

05 A 07 DE NOVEMBRO DE 2018

```
<script type="text/javascript">
     var modal = document.getElementById('myModal');
var img = document.getElementById('myImg');<br>var modalImg = document.getElementById("img01");
var captionText = document.getElementById("caption");img.\onclick = function() {\n    model-style.display = "block";modalling.src = this.src;caption Text.innerHTML = this.alt;var span = document.getElementsByClassName("close")[0];
span.onclick = function() {<br>| modal.style.display = "none";
</script>
```
Fonte: Elaboração Própria no Sublime Text 3 (Sublime, 2018)

 Para possibilitar a programação do código recorremos uma versão gratuita do software Sublime Text 3 (Sublime, 2018), um editor de textos de código-fonte bastante simplificado feito em Python. Para a representação do gato na logo e no menu utilizou-se da imagem de um gato de Clip-art.

 Ao descompactar o arquivo vem atalhos (figura 6) para a interface do aluno e a pasta onde o professor poderá gravar aulas e armazená-las (figura 12).

FIGURA 6 - Área de trabalho com os componentes do software. <sup>1</sup>Software do aluno. <sup>2</sup>Pasta do Professor.

05 A 07 DE NOVEMBRO DE 2018

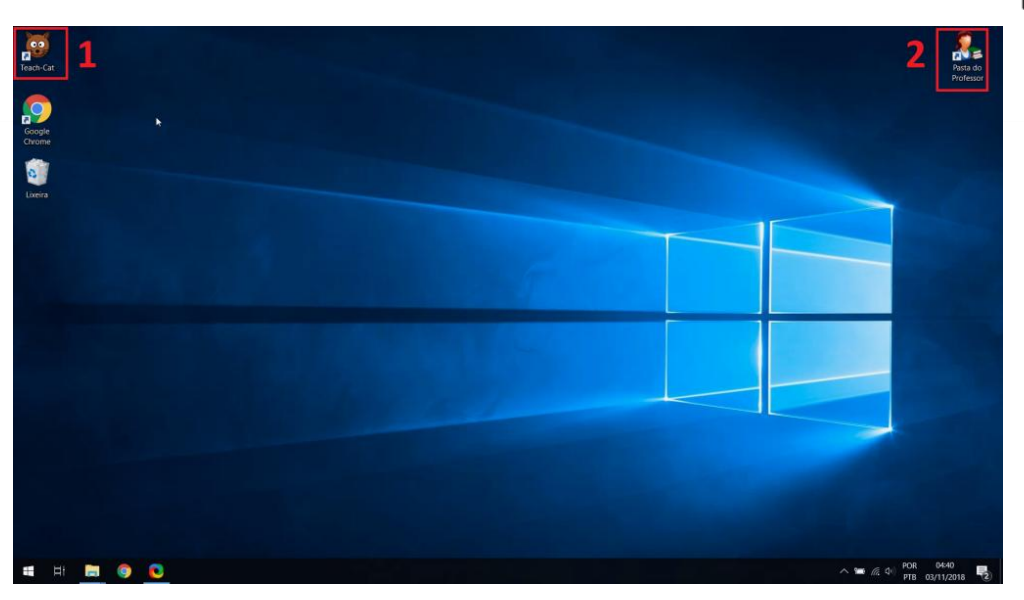

Fonte: Elaboração própria

 Clicando no ícone na área de trabalho o software se inicia pelo navegador de internet padrão por ser uma aplicação feita em HTML a tela inicial irá se abrir (figura 7) com o mascote no canto esquerdo da tela que dá acesso ao menu do programa e produz um miado ao ser clicado.

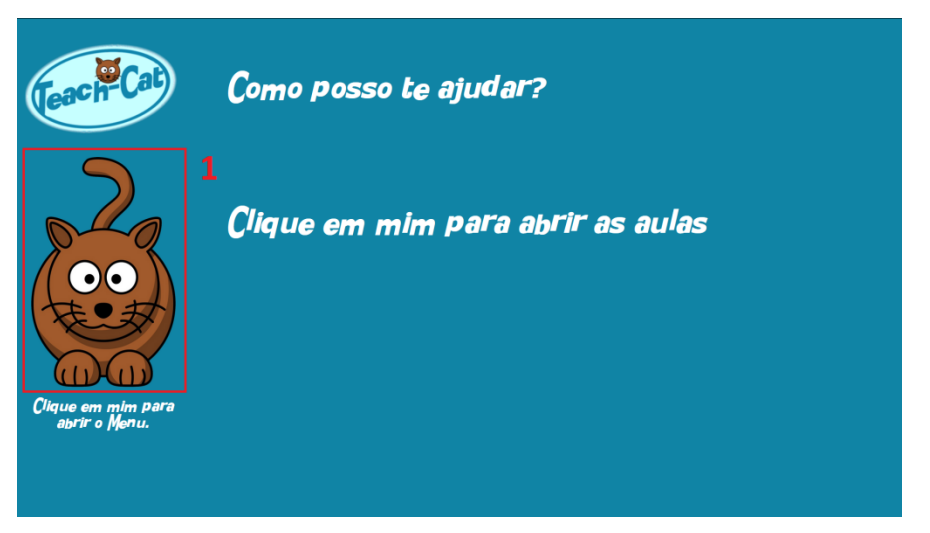

FIGURA 7 - Tela inicial. <sup>1</sup> Acesso para o menu no mascote.

Fonte: Elaboração Própria no Teach-Cat

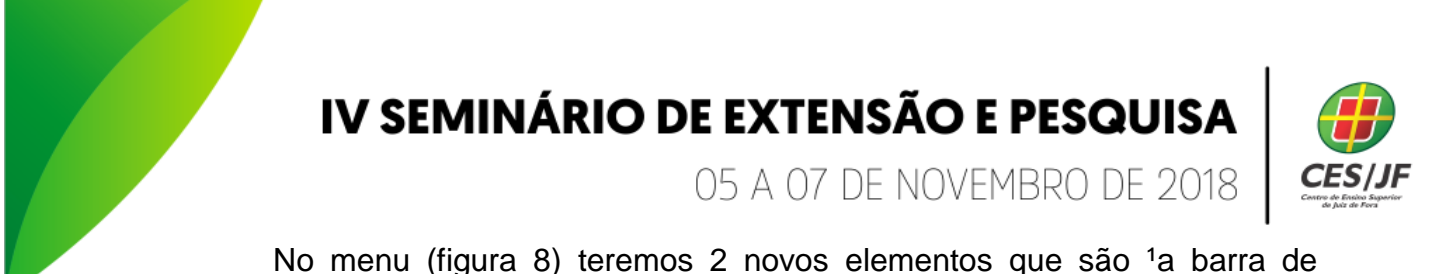

tarefas, que dá acesso aos temas de aula e funções, e a ² Barra de atalhos da Web, que facilita o acesso da internet pro idoso.

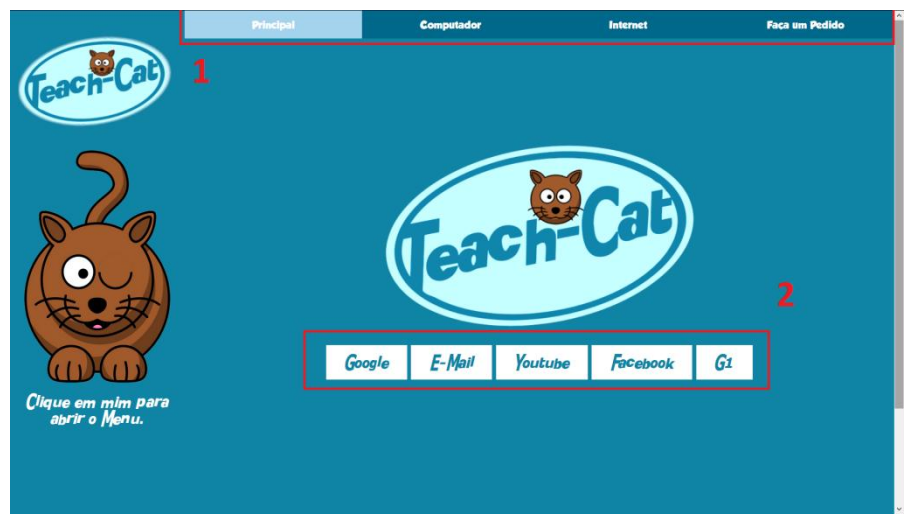

#### FIGURA 8 - Menu. <sup>1</sup>Barra de tarefas <sup>2</sup> Barra de atalhos da Web

Fonte: Elaboração Própria no Teach-Cat

 Na tela de categoria de aula computador ou na de internet (figura 9) temos os <sup>1</sup>Temas das aulas, onde as aulas são separadas e o <sup>2</sup>botão de "Faça um Pedido" assim como o da barra de tarefas.

FIGURA 9 - Categoria das Aulas.<sup>1</sup> Temas das aulas. <sup>2</sup> Botão para fazer pedido de uma nova aula.

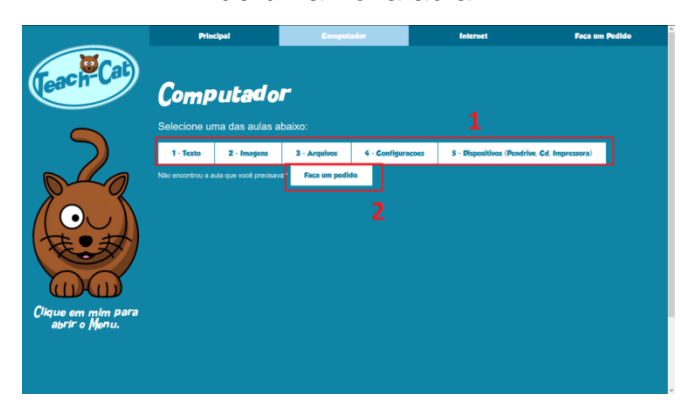

Fonte: Elaboração Própria no Teach-cat

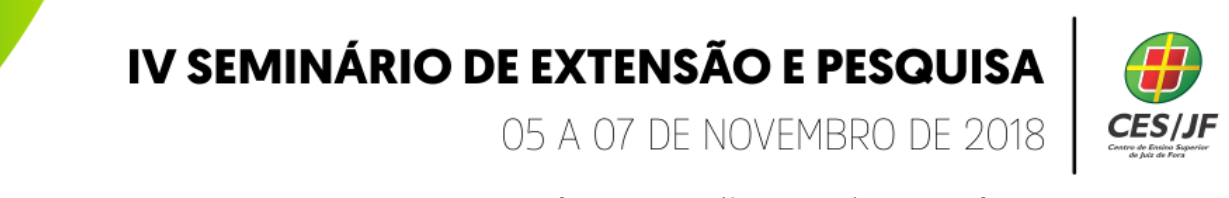

 Ao selecionar um tema aparecerá uma tela (figura 10) com até 12 aulas que serão <sup>1</sup>gravadas pelo familiar, as aulas virão em <sup>3</sup>branco para serem substituídas, e também dando ao professor a possibilidade de modificar a imagem colocando o nome da aula.

**FIGURA 10 - Aulas dentro de um tema. <sup>1</sup> Aula gravada. <sup>2</sup> Aula selecionada. <sup>3</sup>** 

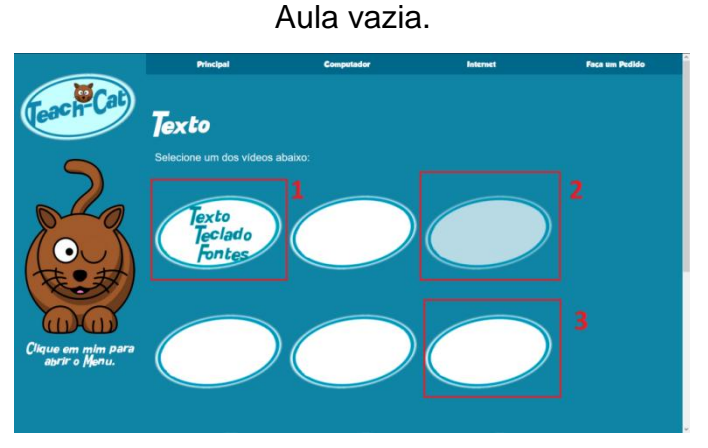

Fonte: Elaboração Própria no Teach-Cat

Quando clicado numa das aulas gravadas se abrirá um <sup>1</sup>Modal com um player de vídeo que exibirá o vídeo assim que o aluno clicar no ²play, para voltar ao tema de aula escolhido basta fechar o Modal clicando no <sup>3</sup>botão x.

FIGURA 11 - Modal com o vídeo. <sup>1</sup> Modal. <sup>2</sup> Botão de play. <sup>3</sup> Botão de fechar modal.

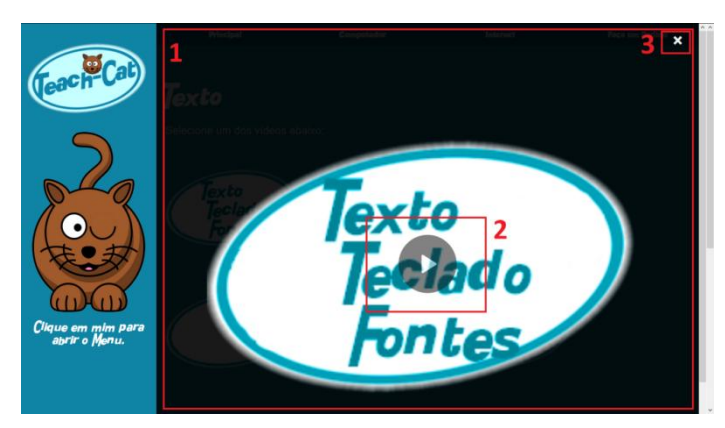

Fonte: Elaboração Própria no Teach-Cat

05 A 07 DE NOVEMBRO DE 2018

 Ao clicar num dos botões "Faça um pedido" o idoso será levado tela do pedido (figura 12), nessa tela o idoso poderá fazer um pedido ao familiar através de um documento de texto simples, ele só precisará digitar um ²título para o pedido e <sup>3</sup>descrever o pedido na caixa logo abaixo, em seguida clicando no botão <sup>4</sup>"Salvar Pedido" o pedido será baixado e armazenado na pasta downloads com o nome escolhido. Para confirmar o que o pedido foi salvo uma <sup>1</sup>caixa de diálogo com uma mensagem aparecerá.

FIGURA 12 - Tela do pedido. <sup>1</sup> Caixa de Diálogo Mostrando Pedido Salvo. <sup>2</sup> Título do Pedido. <sup>3</sup>Descrição do Pedido. <sup>4</sup> Botão de Salvar Pedido.

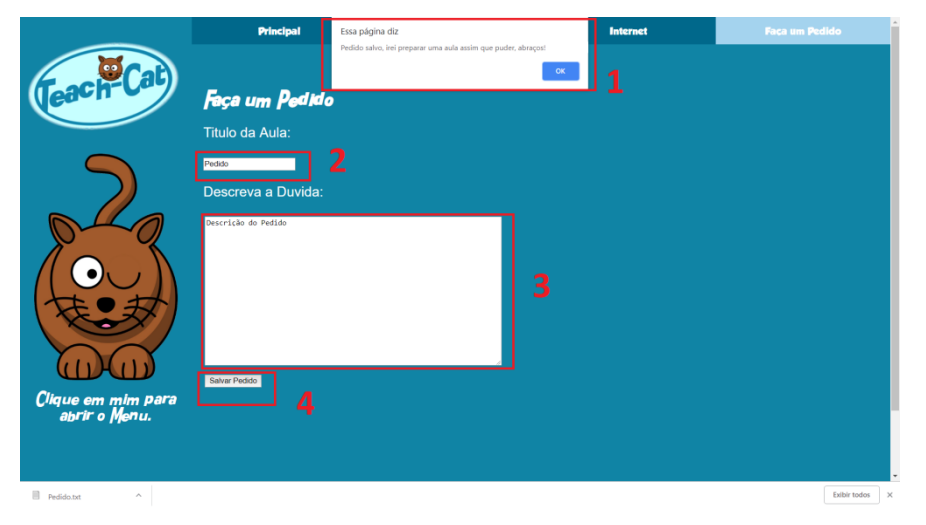

Fonte: Elaboração Própria no Teach-Cat

Na Pasta do professor existem as <sup>31</sup>0 pastas com os temas das aulas, <sup>1</sup>a pasta das aulas gravadas mas não movidas para um tema e o atalho para o programa ShareX (ShareX, 2018) um gravador de tela gratuito com e o códigofonte hospedado na plataforma de compartilhamento de código e desenvolvimento de código do GitHub.

FIGURA 13 - Pasta do Professor. <sup>1</sup> Pasta das gravações. <sup>2</sup>Software de Gravação . ³ Pastas onde se dividem os Temas de aula.

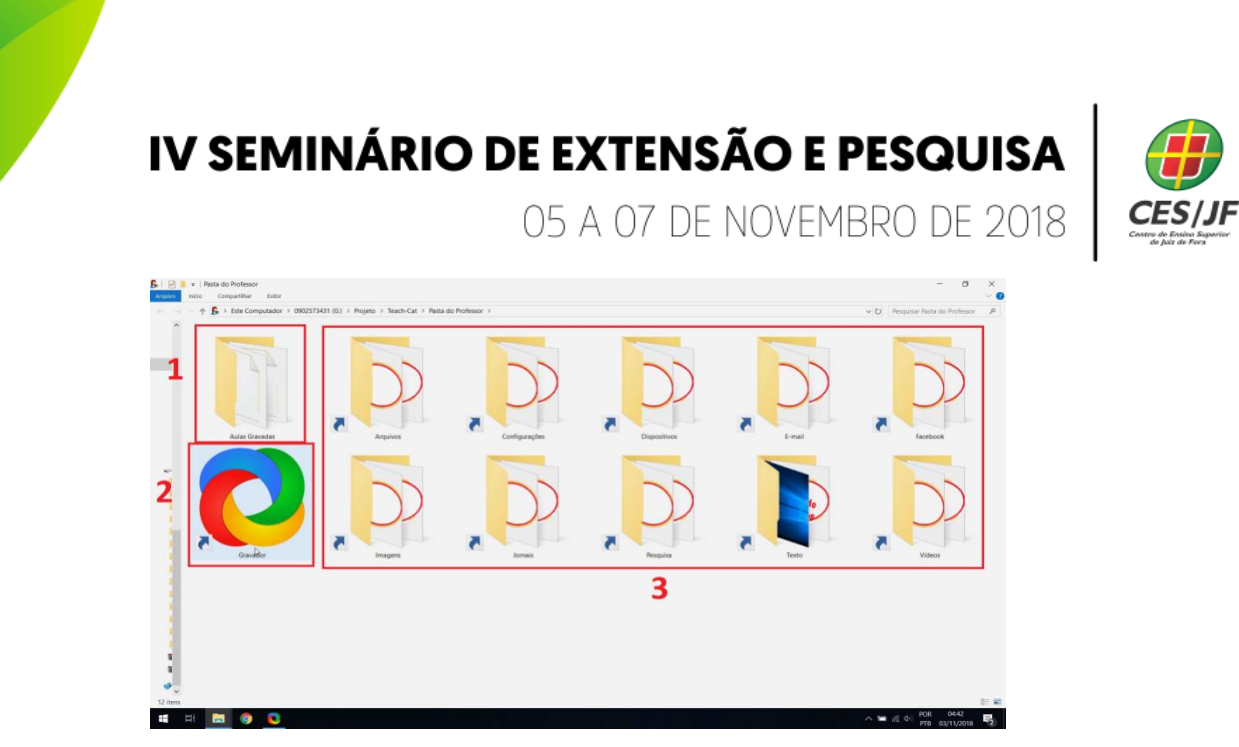

Fonte: Elaboração Própria

Ao abrirmos o ShareX (ShareX, 2018) temos diversas opções, mas o relevante é apenas o ²botão de captura para gravarmos a tela e a visualização de um <sup>3</sup>arquivo gravado.

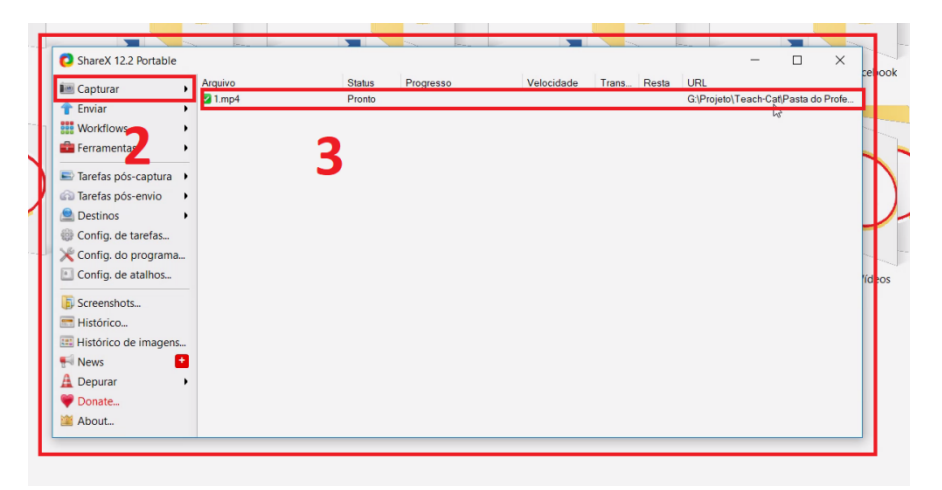

FIGURA 14 - <sup>1</sup>Sharex. <sup>2</sup> Botão de gravação. <sup>3</sup>Video Gravado.

Fonte: Elaboração Própria no ShareX (ShareX, 2018)

### **4 RESULTADOS E DISCUSSÃO**

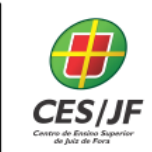

05 A 07 DE NOVEMBRO DE 2018

 O sistema criado apresenta uma dependência de um parente ou amigo próximo para que atinja o objetivo do projeto que é transformar o ensino do idoso de maneira que seja familiar, amigável, intuitiva e simplificada. Com a ajuda de uma ferramenta de gravação de tela e essas gravações serão os tutoriais personalizados exclusivos que estarão dentro do programa para serem reproduzidos sempre quando precisar para cada usuário, feitos pela boa vontade e carinho do conhecido ou familiar com intuito de responder às dúvidas dos idosos solicitados por uma caixa de pedidos que existe dentro do programa todos esses processos realizados dentro de casa sendo um fator favorável para aumentar a inclusão digital.

#### **5 CONSIDERAÇÕES FINAIS**

 Pudemos perceber e compreender a extensão do problema da inclusão digital que, apesar de termos focado exclusivamente nos idosos, atinge mais da metade dos 200 milhões de brasileiros. Considerar, a partir do simples reconhecimento do problema, uma nova abordagem para a reduzir este índice elevado de pessoas com pouco ou nenhum acesso à computadores e internet, se mostrou uma necessidade fundamental durante o processo de pesquisa, para atacar uma das raízes do problema. Se continuarmos a insistir nas mesmas abordagens fazendo uso dos mesmos velhos métodos monótonos os problemas perpetuarão.

 O programa objetiva deixar para trás abordagens ultrapassadas e de eficácia questionável para sair da rotina exaustiva de aprendizado, para tal o programa dará suporte ao aluno e auxiliará o familiar a explicar sem ser interrompido e sem que seja necessário repetir muitas vezes o mesmo processo. Isso porque, por meio da gravação dos tutoriais personalizados, o usuário final, no caso o idoso, terá acesso às respostas para os seus questionamentos e poderá assistir quantas vezes desejar ou enquanto permanecer em dúvida.

05 A 07 DE NOVEMBRO DE 2018

 A familiaridade do processo é crucial para o funcionamento do sistema que possui uma interface amigável tanto para quem encontra dificuldades quanto para quem as vai solucionar. Isso porque o sistema foi desenvolvido à partir de experiências pessoais que enriqueceram o software levando em conta os entraves mais relevantes, fazendo com que seja o mais simples possível de utilizar.

#### **MASS CUSTOMIZATION OF A DIGITAL INCLUSION PROCESS**

#### **ABSTRACT**

With the great expansion of technology, personal computers have become increasingly common in our homes and the volume of information has grown. Unfortunately, a portion of our society, especially the elderly, had trouble adapting to new technologies, which led to the exclusion of this group. The process of digital inclusion of the elderly population and the attempt to solve this problem with the usual classroom courses on how to use a computer showed little efficiency, and a good portion of those who propose this new learning method did not even have contact with the machine. This assignment shows that we need to create different methods to achieve digital inclusion because with the current ones this digital segregation will not be solved. And it is precisely for this purpose that we idealized the Teach-Cat system. It features a screen recorder that is used by close relative to record short, customized tutorials with the purpose of answering questions of the elderly related to computer science. The program will support the student and help the relative explain the solution to the problem without being interrupted or asked about the whole process over and over again. In addition, it is much better to learn without having to leave your home and with your own machine, which can bring important benefits, taking into account that part of the difficulties is to reproduce what has been learned in classes, which can be solved if the solution tutorial is recorded on the user's personal machine.

Keywords: Digital inclusion. Learning. Mass Customization.

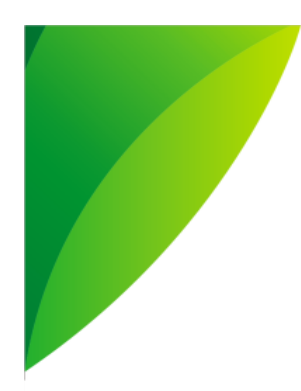

# IV SEMINÁRIO DE EXTENSÃO E PESQUISA 05 A 07 DE NOVEMBRO DE 2018

### **REFERÊNCIAS**

BEZ, Maria Rosangela; PASQUALOTTI, Paulo Roberto; PASSERINO, Liliana Maria. **Inclusão digital da terceira idade no centro Universitário Feevale**. In: Brazilian Symposium on Computers in Education (Simpósio Brasileiro de Informática na Educação-SBIE). 2006. p. 61-70.

FREITAS, Salgado Junior. **Sistema para ensino de informática aos idosos. Revista de Iniciação Científica da Libertas**, São Sebastião do Paraíso, v.5, n.1, p.98-113, dezembro de 2015.

PASQUALOTTI, Paulo Roberto. **Inclusão Digital para Terceira Idade: Oportunidades, possibilidades e propostas inovadoras**. Technology, p. 1- 11, 2007.

PAULO, Ceris Angela; TIJIBOY, Ana Vilma**. Inclusão digital de pessoas da terceira idade através da educação à distância**. RENOTE, v. 3, n. 1, 2005.

SHAREX. Version 12.3.1. [S.l.]: **ShareX Team**, 2018. Disponível em: <http://getsharex.com>. Acesso em: 27 nov. 2018.

STARUML. Version 3.0.2. [S.l.]: **MKLab Co**., Ltd, 2018. Disponível em: <http://staruml.io>. Acesso em: 27 nov. 2018.

SUBLIME Text. Version 3.1.1. [S.l.]: **Sublime HQ Pty Ltd**, 2018. Disponível em: <http://www.sublimetext.com>. Acesso em: 27 nov. 2018.

VIEIRA, Leandro Justin et al. **As tecnologias de informação e comunicação na inclusão de cidadãos da terceira idade**. Anais SULCOMP, v. 8, 2017.